## TMVA Implementation

#### Seungmok Lee 2020.02.04

# Summary & Overview

- We decided to try TMVA in C and Python
- I implemented MNIST classifier in kDL/kPyKeras for exercise.
- Today, I'll explain how to implement DL with TMVA.
	- All codes are available on my github.
	- <https://github.com/physmlee/DLStudy>

# List of Codes

- MNISTtoROOT.py
- MNISTTMVA.py
- MNISTTMVA.C
- MNISTTMVAApplication.C
- MNISTTMVAApplication.py
- MNIST\_PyMVA\_CNN.py
- MNIST TMVA CNN.C

#### # Load MNIST Data Set

 $(X_train, y_train), (X_test, y_test) = 1, load_data()$ 

Download data. It is written in .npz format.

```
# Make Tree
nb \text{classes} = 10treelist = \Box
```
for i in range(nb\_classes):

 treelist.append( TTree( 'train%d' %(i), 'MNIST\_train%d' %(i) ) ) treelist.append( TTree( 'test%d' %(i), 'MNIST\_test%d' %(i) ) )

#### # Load MNIST Data Set  $(X_train, y_train), (X_test, y_test) = 1, load_data()$

# Make Tree nb\_classes = 10 treelist =  $\prod$ Declare trees.

for i in range(nb\_classes):

 treelist.append( TTree( 'train%d' %(i), 'MNIST\_train%d' %(i) ) ) treelist.append( TTree( 'test%d' %(i), 'MNIST\_test%d' %(i) ) )

#### # Set Branch imagelist = [] for tree in treelist:

```
for j in range(28 * 28):
```

```
imagelist.append( np.empty(1), dtype="float32"))
 tree.Branch( 'image%d' %(j), imagelist[j], 'image%d/F' %(j) )
```
#### # Fill Tree

```
for i in tqdm( range( X_train.shape[0] ), desc='Writing Training Data' ):
  for j in range(28 * 28):
     imagelist[j][0] = X_train[i][j] treelist[ 2*y_train[i] ].Fill()
```

```
for i in tqdm( range(X_t test.shape[0]), desc='Writing Test Data'): #
  for j in range(28 * 28):
     imagelist[j][0] = X_test[i][j]treelist 2^{\ast}y_test [i] + 1 ]. Fill()
```
#### Link each pixel to one branch. There will be 784 branches.

#### 2020/2/4 Deep Learning Study 6

```
# Set Branch
imagelist = []
for tree in treelist:
  for j in range(28 * 28):
     imagelist.append(np-empty((1), dtype="float32"))
      tree.Branch( 'image%d' %(j), imagelist[j], 'image%d/F' %(j) )
# Fill Tree
for i in tqdm( range( X_train.shape[0] ), desc='Writing Training Data' ):
```

```
for j in range(28 * 28):
  imagelist[j][0] = X_train[i][j] treelist[ 2*y_train[i] ].Fill()
```

```
Fill in the tree.
```

```
for i in tqdm( range(X_t test.shape[0]), desc='Writing Test Data'): #
  for j in range(28 * 28):
     imagelist[j][0] = X_test[i][j]treelist[2 \times y \text{ }test[i] + 1 ].Fill()
```
## List of Codes

- MNISTtoROOT
- MNISTTMVA.py
- MNISTTMVA.C
- MNISTTMVAApplication.C
- MNISTTMVAApplication.py
- MNIST\_PyMVA\_CNN.py
- MNIST TMVA CNN.C

Train. Today's topic.

## List of Codes

- MNISTtoROOT
- MNISTTMVA.py
- MNISTTMVA.C
- MNISTTMVAApplication.C
- MNISTTMVAApplication.py -
- MNIST\_PyMVA\_CNN.py
- MNIST TMVA CNN.C

Application. Not on today. You can find the codes in github.

### TMVA Flow Chart

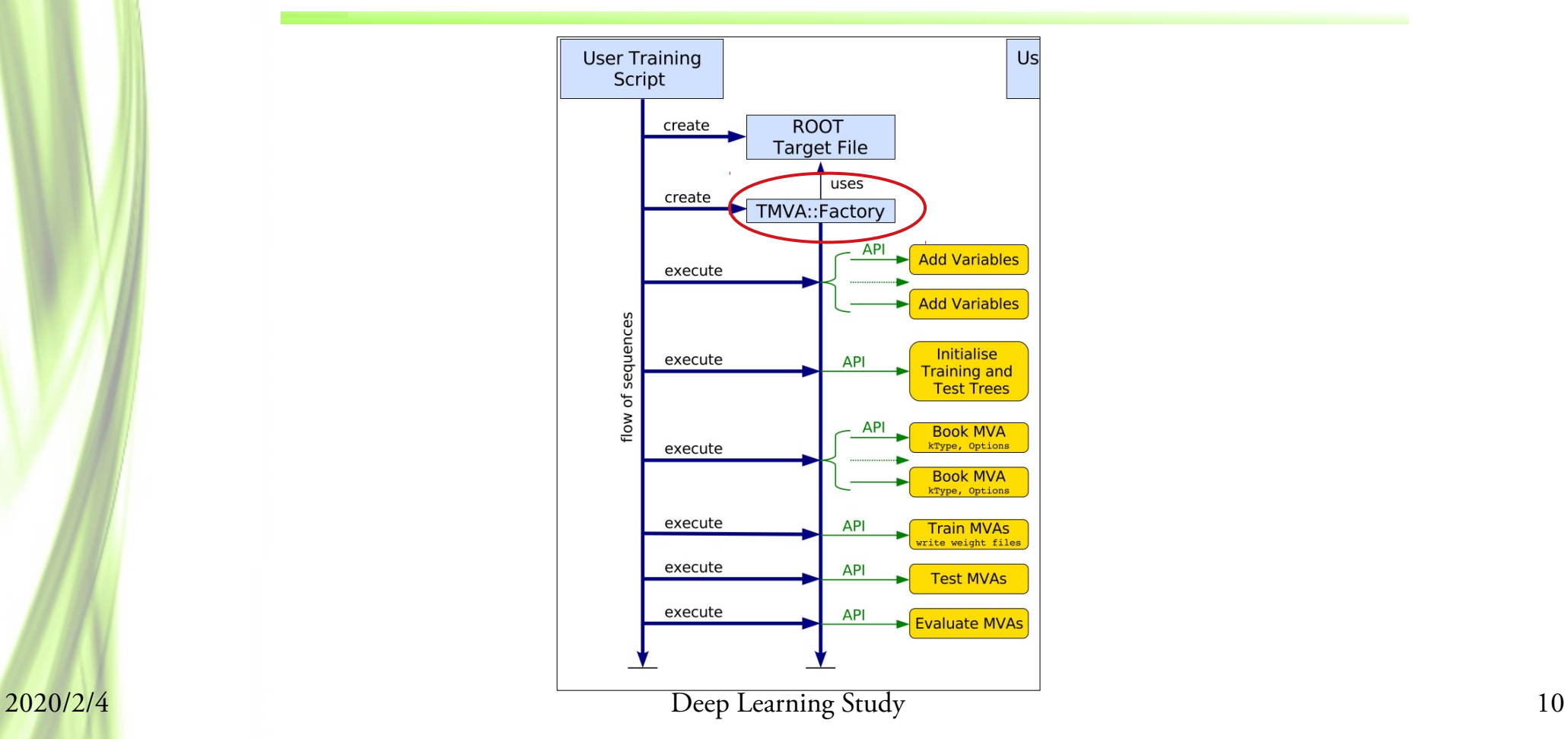

### TMVA Flow Chart

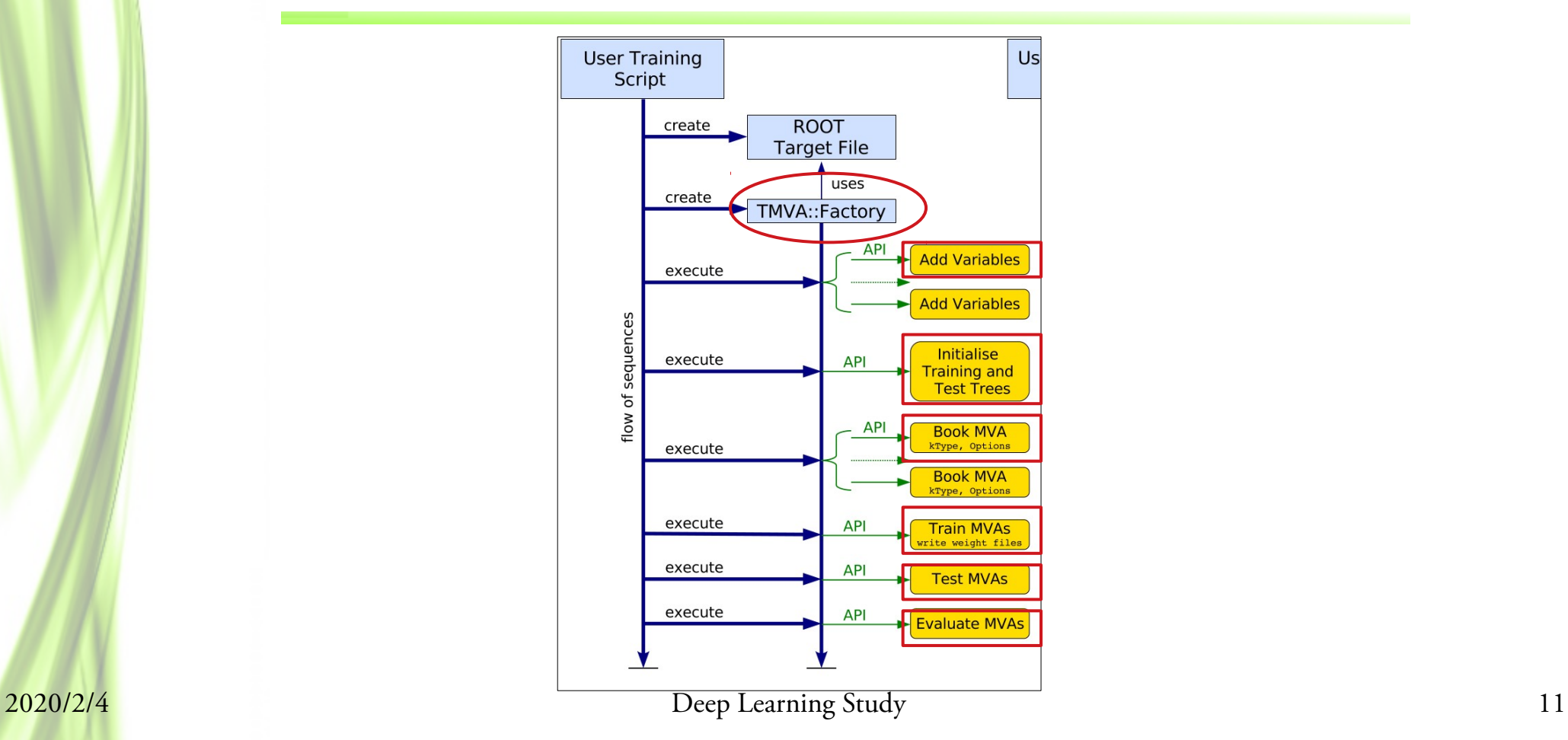

# Setup TMVA TMVA.Tools.Instance() TMVA.PyMethodBase.PyInitialize() output = TFile.Open('./data/MNISTTMVA.root', 'RECREATE')

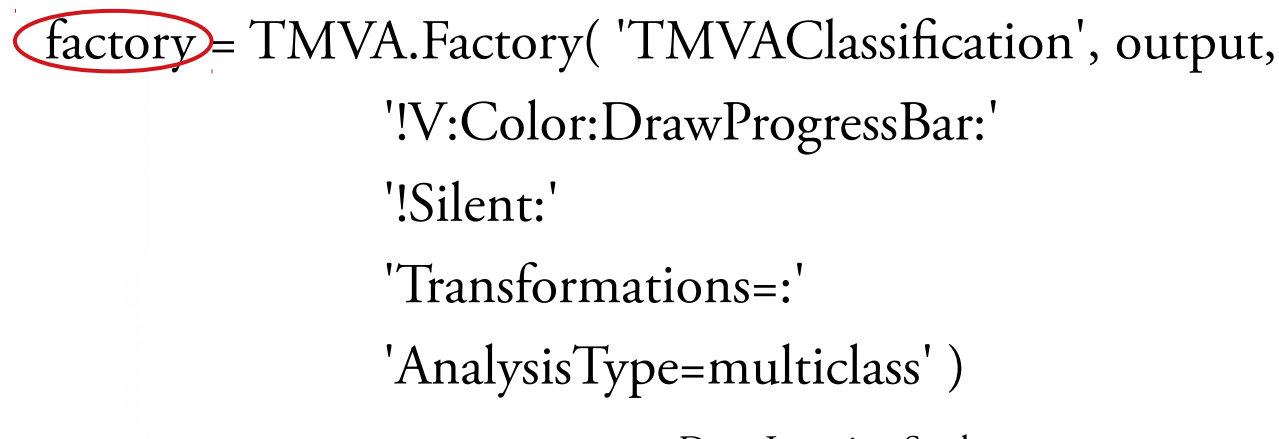

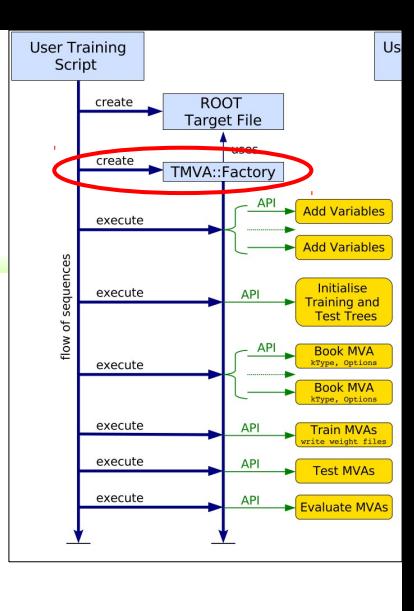

dataloader = TMVA.DataLoader( 'dataset' )

for branch in traintree[0].GetListOfBranches():

dataloader.AddVariable( branch.GetName() )

Add variables

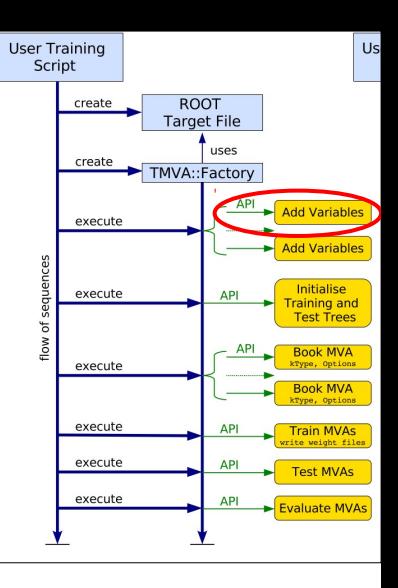

for i in range( nb\_classes ):

 dataloader.AddTree( traintree[i], '%d' %(i), weight, cut, TMVA.Types.kTraining ) dataloader.AddTree( testtree[i] , '%d' %(i), weight, cut, TMVA.Types.kTesting )

dataloader.PrepareTrainingAndTestTree(cut, '!CalcCorrelations:NormMode=None:!V')

2020/2/4 Deep Learning Study 13

dataloader = TMVA.DataLoader( 'dataset' )

for branch in traintree[0].GetListOfBranches():

dataloader.AddVariable( branch.GetName() )

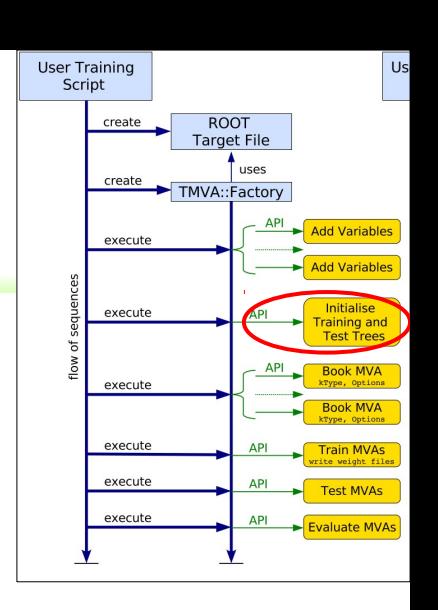

#### for i in range( nb\_classes ):

dataloader.AddTree( traintree[i], '%d' %(i), weight, cut, TMVA.Types.kTraining )

dataloader.AddTree( testtree[i] , '%d' %(i), weight, cut, TMVA.Types.kTesting )

#### Initialize

dataloader.PrepareTrainingAndTestTree(cut, '!CalcCorrelations:NormMode=None:!V')

dataloader = TMVA.DataLoader( 'dataset' )

for branch in traintree[0].GetListOfBranches():

dataloader.AddVariable( branch.GetName() )

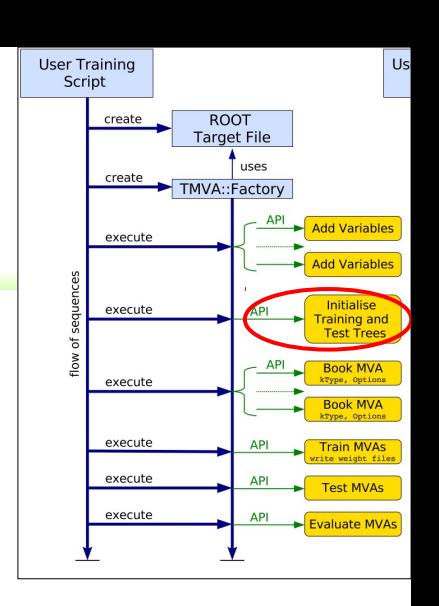

#### for i in range( nb\_classes ):

dataloader.AddTree( traintree[i], '%d' %(i), weight, cut, TMVA.Types.kTraining )

dataloader.AddTree( testtree[i], '%d' %(i), weight, cut, TMVA.Types.kTesting It calculates correlation matrix of input variables as default, which is time consuming!

dataloader.PrepareTrainingAndTestTree(cut, '!CalcCorrelations:NormMode=None:!V')

dataloader = TMVA.DataLoader( 'dataset' )

for branch in traintree[0].GetListOfBranches():

dataloader.AddVariable( branch.GetName() )

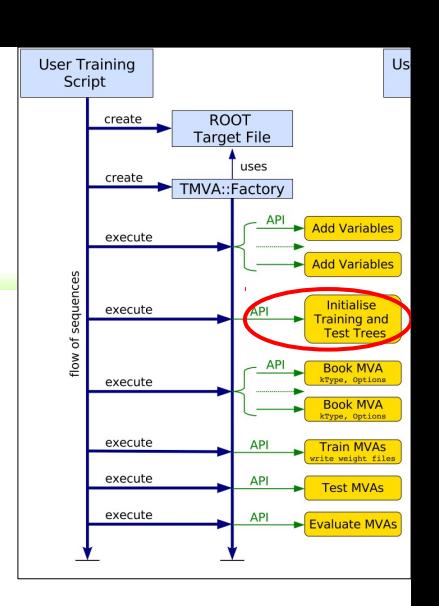

#### for i in range( nb\_classes ):

dataloader.AddTree( traintree[i], '%d' %(i), weight, cut, TMVA.Types.kTraining )

dataloader.AddTree( testtree[i], '%d' %(i), weight, cut, TMVA.Types.kTesting) One can apply some normalization technique to the event numbers of each classes.

dataloader.PrepareTrainingAndTestTree(cut, '!CalcCorrelations:NormMode=None:!V')

# Model generating start model = Sequential()

model.add(Dense(512, input shape= $(784,))$ ) model.add(Activation('relu')) model.add(Dropout(0.2))

model.add(Dense(512)) model.add(Activation('relu')) model.add(Dropout(0.2))

model.add(Dense(10)) model.add(Activation('softmax')) 1<sup>st</sup> layer. 512 neurons. RELU activation.

2<sup>nd</sup> layer. 512 neurons. RELU activation.

Final layer. 10 neurons. SOFTMAX activation.

# Compile and set loss and optimizer model.compile(loss='categorical\_crossentropy', optimizer='adam', metrics=['accuracy']) model.save('PyKerasMNIST.h5')

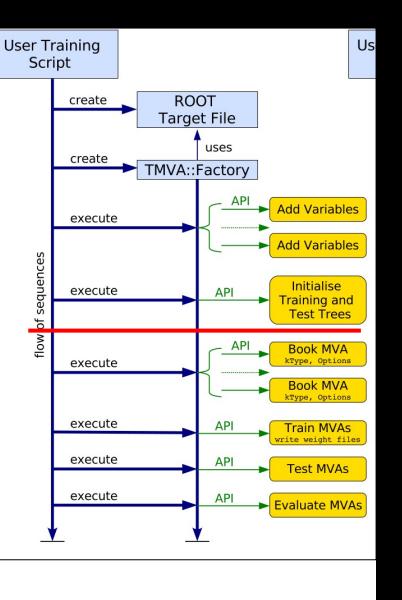

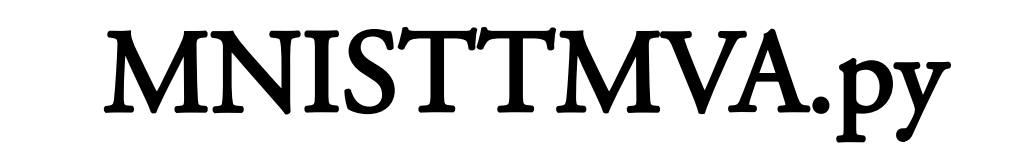

# Model generating start model = Sequential()

 $model.add(Dense(512, i|$  Sigmoid model.add(Activation('re model.add(Dropout(0.2))

model.add(Dense(512)) model.add(Activation('re model.add(Dropout(0.2))

model.add(Dense(10))

# Compile and set loss an model.save('PyKerasMNIST.h5')

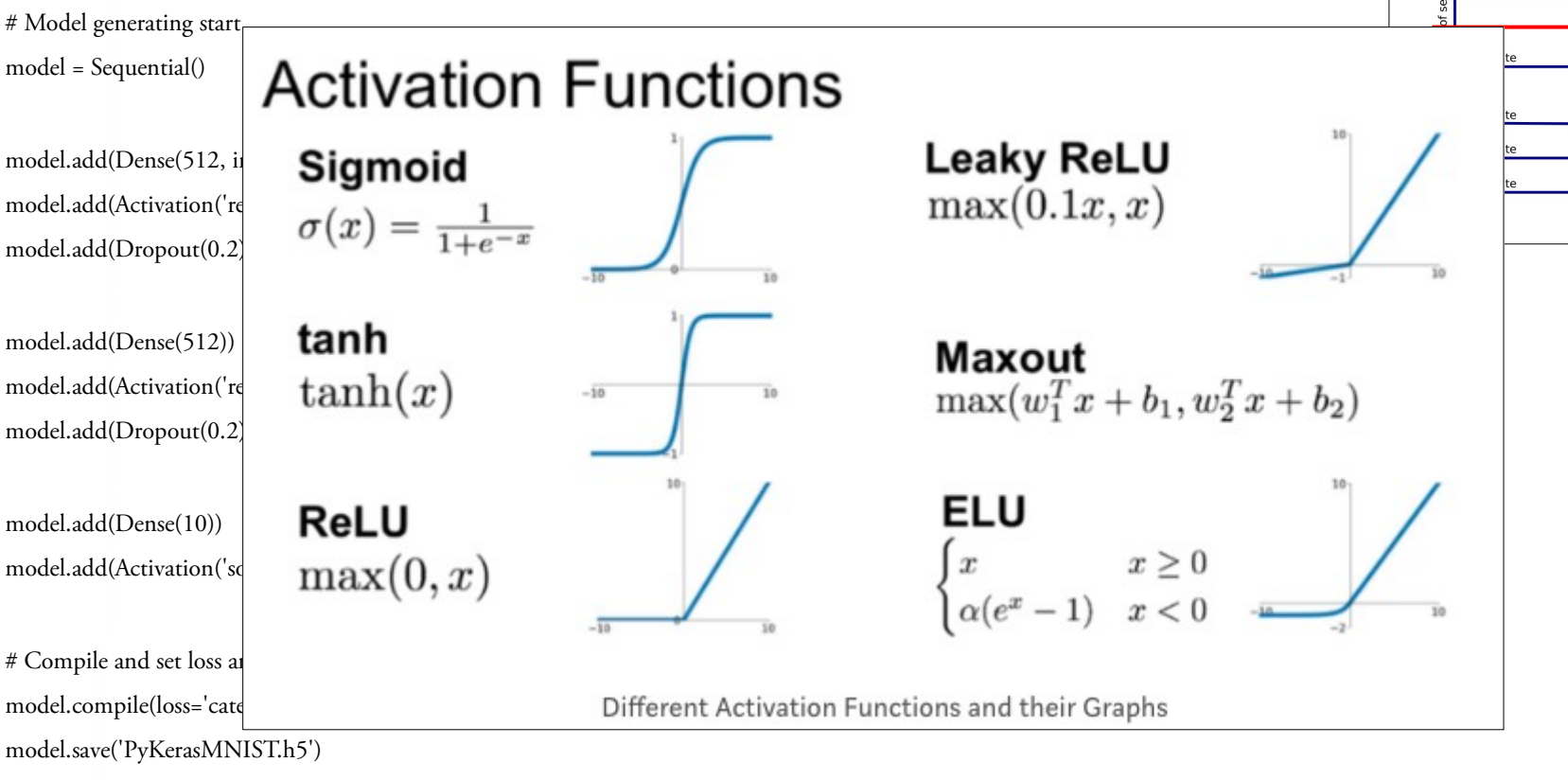

User Training Script create

execute

execute

**ROOT Target File** uses TMVA::Factory

 $API$   $\rightarrow$  Add Variables

**Add Variables** Initialise

**Training and Test Trees** Book MVA

**Book MVA Train MVA Test MVAs** Evaluate MVAs

# Model generating start model = Sequential()

model.add(Dense(512, input\_shape=(784,))) model.add(Activation('relu')) model.add(Dropout(0.2))

model.add(Dense(512)) model.add(Activation('relu')) model.add(Dropout(0.2))

model.add(Dense(10)) model.add(Activation('softmax'))

# Compile and set loss and optimizer model.compile(loss='categorical\_crossentropy', optimizer='adam', metrics=['accuracy']) model.save('PyKerasMNIST.h5') Use CROSS ENTROPY loss function and ADAM optimizer.

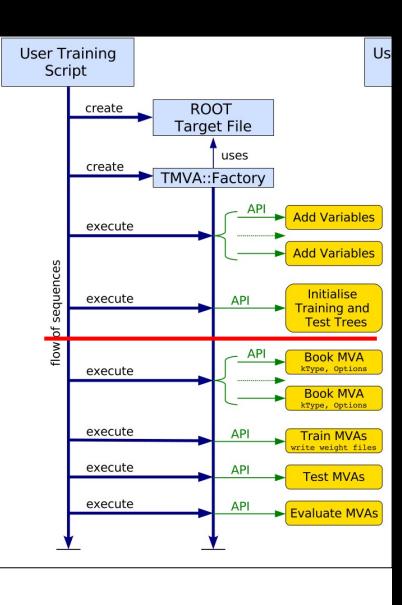

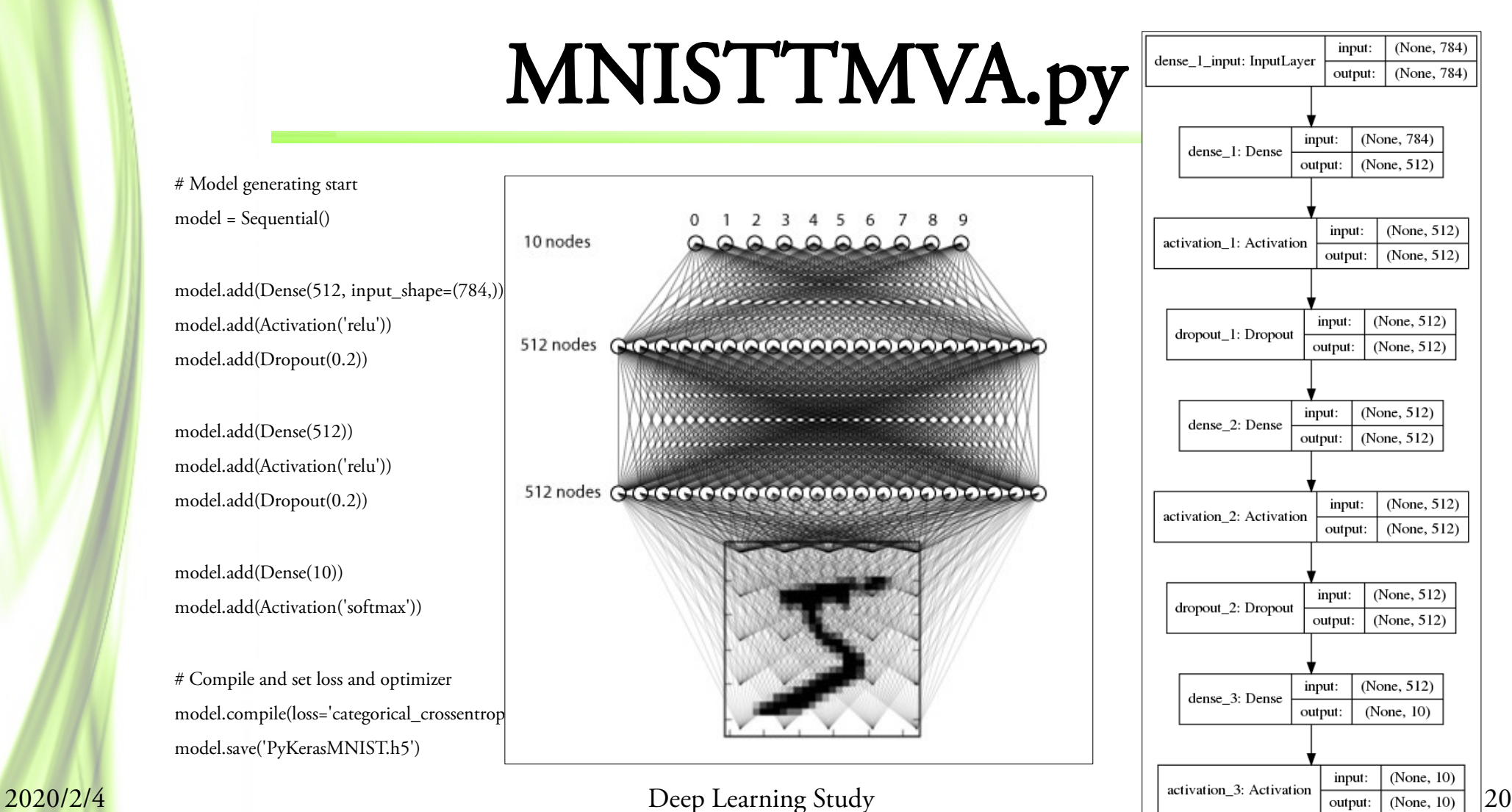

(None, 784)

(None, 784)

(None, 512)

(None, 512)

(None, 512)

(None, 512)

(None, 512)

(None, 512)

(None, 512)

(None, 512)

(None, 512)

(None, 512)

(None, 512)

(None, 10)

(None, 10)

(None, 784)

(None, 512)

input:

output:

input:

output:

input:

output:

input:

output:

input:

output:

input:

factory.BookMethod(dataloader, TMVA.Types.kPyKeras,

"PyKerasMNIST",

'!H:!V:VarTransform=:'

'FilenameModel=PyKerasMNIST.h5:'

'ValidationSize=1:' # At least one data must be given to validation dataset.

'!SaveBestOnly:' # Save the last result, not the best one.

'NumEpochs=5:' # Train 5 times

'BatchSize= $128'$ ) # Calculate gradient descent using 128 samples

2020/2/4 Deep Learning Study 21

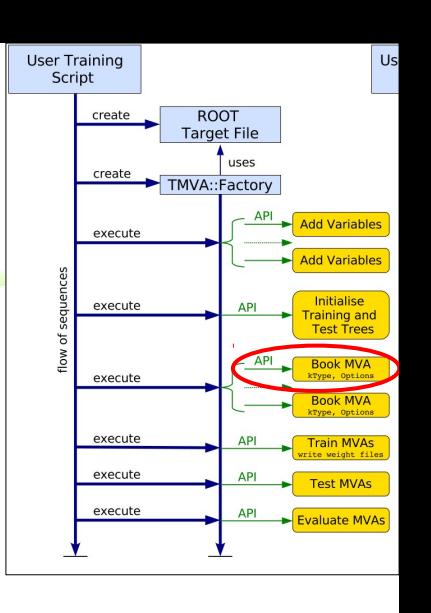

factory.TrainAllMethods()

factory.TestAllMethods()

factory.EvaluateAllMethods()

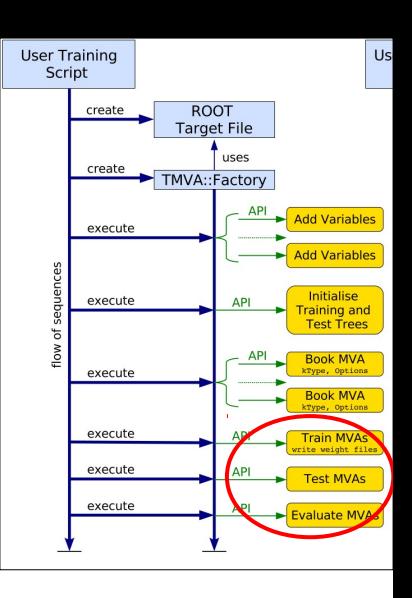

# MNISTTMVA.py - Training

Epoch 1/5 59999/59999 [==============================] - 5s 84us/step - loss: 0.2476 - accuracy: 0.9253 Epoch 2/5 59999/59999 [==============================] - 5s 83us/step - loss: 0.1019 - accuracy: 0.9686 Epoch 3/5 59999/59999 [==============================] - 5s 80us/step - loss: 0.0729 - accuracy: 0.9772 Epoch 4/5 59999/59999 [==============================] - 5s 77us/step - loss: 0.0565 - accuracy: 0.9819 Epoch 5/5 59999/59999  $[------------------------- 5s 78us/step - loss: 0.0454 - accuracy: 0.9857$ 

- It has the same structure with MNISTTMVA.py.
- Only some option form / grammar issues exists.

TMVA::Tools::Instance();

TString outfileName = "./data/MNISTTMVA.root";

TFile \*output = TFile::Open(outfileName, "RECREATE");

TMVA::Factory \*factory = new TMVA::Factory("TMVAMulticlass", output, "!V:Color:DrawProgressBar:!Silent:" "Transformations=:" // No preprocessing for input variable

"AnalysisType=multiclass"); // It is a multiclass classification example

**User Training** Script create

**ROOT Target File** 

Add Variables

Add Variah

Evaluate MV

create **TMVA**::Factory

execute

execute

execute

execute execute execute

TMVA::DataLoader \*dataloader = new TMVA::DataLoader("dataset");

#### for  $(\text{Int}_t i = 0; i < \text{pixel}; i++)$

}

}

sprintf(branchname, "image%d", i);

dataloader->AddVariable(branchname, 'F'); // register all the 784 pixels as variable

for (Int\_t i = 0; i < nb\_classes; i++) {

sprintf(classname, "%d", i);

 dataloader->AddTree(traintree[i], classname, weight, cut, TMVA::Types::kTraining); // Add trees specifying their purpose (Training) dataloader->AddTree(testtree[i] , classname, weight, cut, TMVA::Types::kTesting ); // Add trees specifying their purpose (Testing)

dataloader PrepareTrainingAndTestTree(cut, "!CalcCorrelations:NormMode=None:!V");

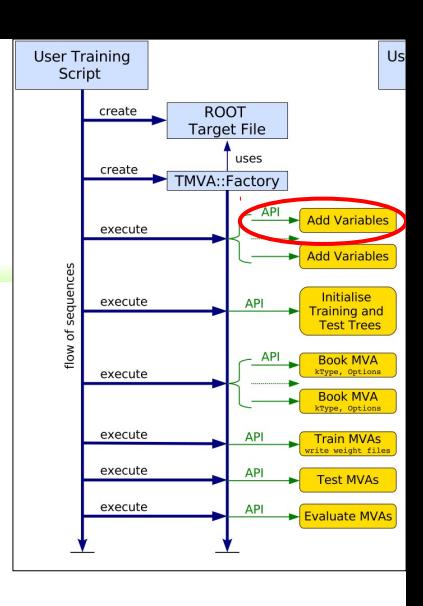

TMVA::DataLoader \*dataloader = new TMVA::DataLoader("dataset");

```
for (Int_t i = 0; i < pixel; i++) {
```
}

}

sprintf(branchname, "image%d", i);

dataloader->AddVariable(branchname, 'F'); // register all the 784 pixels as variable

for (Int\_t i = 0; i < nb\_classes; i++) {

sprintf(classname, "%d", i);

 dataloader->AddTree(traintree[i], classname, weight, cut, TMVA::Types::kTraining); // Add trees specifying their purpose (Training) dataloader->AddTree(testtree[i] , classname, weight, cut, TMVA::Types::kTesting ); // Add trees specifying their purpose (Testing)

dataloader PrepareTrainingAndTestTree(cut, "!CalcCorrelations:NormMode=None:!V");

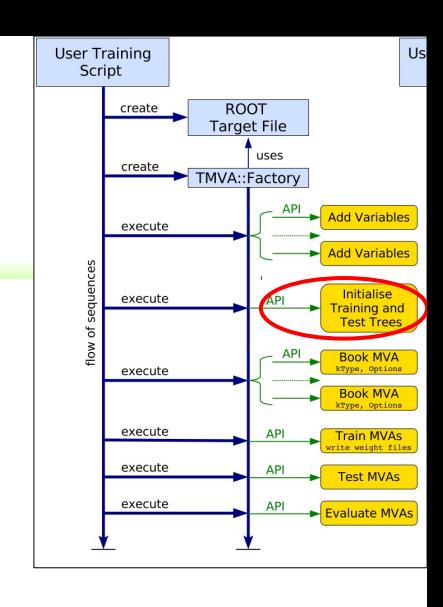

// Model generating start TString layoutString("Layout=RELU|512," // First hidden layer with 512 neurons, RELU activation function "RELU|512," // Second hidden layer with 512 neurons, RELU activation function "LINEAR|10"); // Final output layer to 10 categories TString training("Repetitions=1,Regularization=None,Multithreading=True," "Optimizer=ADAM,LearningRate=0.001," // Use Adam optimizer with learning rate 0.001 "MaxEpochs=5,BatchSize=128," // Batch size 128 and train 5 times "ConvergenceSteps=100," // Do not use Convergence check "TestRepetitions=1," // Show validation result for every epochs "DropConfig=0.2+0.2+0"); // Set dropout. 0.2 for the first and second layers, and 0 for the final layer.

TString nnOptions("!H:!V:VarTransform=:ErrorStrategy=MUTUALEXCLUSIVE:ValidationSize=128");

TString trainingStrategyString("TrainingStrategy="); trainingStrategyString += training;

nnOptions.Append(":"); nnOptions.Append(layoutString);

nnOptions.Append(":"); nnOptions.Append(trainingStrategyString);

2020/2/4 Deep Learning Study 28

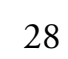

// Model generating start

TString layoutString("Layout=RELU|512," // First hidden layer with 512 neurons, RELU activation function

"RELU|512," // Second hidden layer with 512 neurons, RELU activation function

 $(LINEAR|10")$ ;  $\qquad$  // Final output layer to 10 categories

TString training("Repetitions=1,Regularization=None,Multithreading=True,"

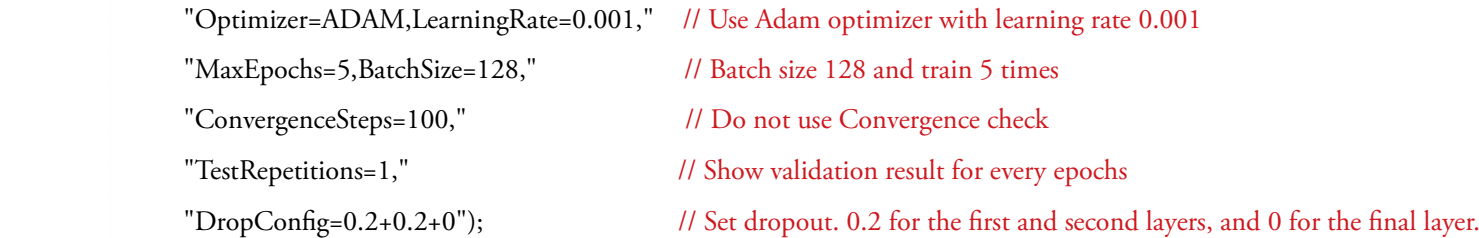

TString nnOptions("!H:!V:VarTransform=:ErrorStrategy=MUTUALEXCLUSIVE:ValidationSize=128");

MUTUALEXCLUSIVE=SOFTMAX \* CROSS ENTROPY

TString trainingStrategyString("TrainingStrategy="); trainingStrategyString += training;

nnOptions.Append(":"); nnOptions.Append(layoutString);

nnOptions.Append(":"); nnOptions.Append(trainingStrategyString);

2020/2/4 Deep Learning Study 29

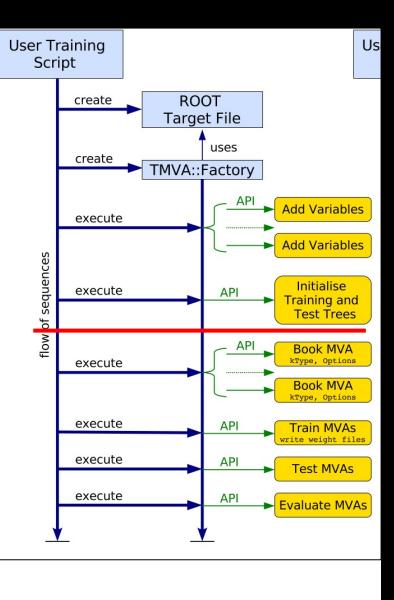

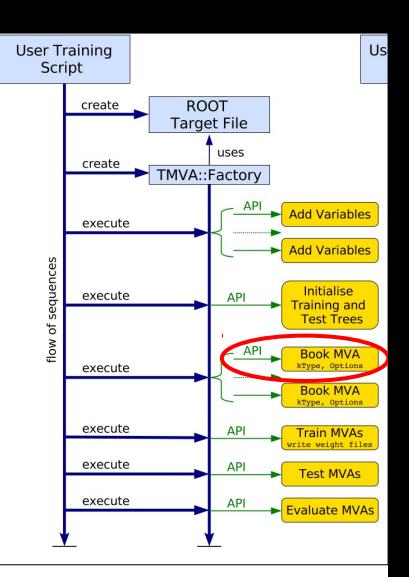

factory- $\sqrt{\text{BookMethod}}$ dataloader, TMVA::Types::kDL, "MNISTTMVA", nnOptions);

factory->TrainAllMethods(); factory->TestAllMethods();

factory->EvaluateAllMethods();

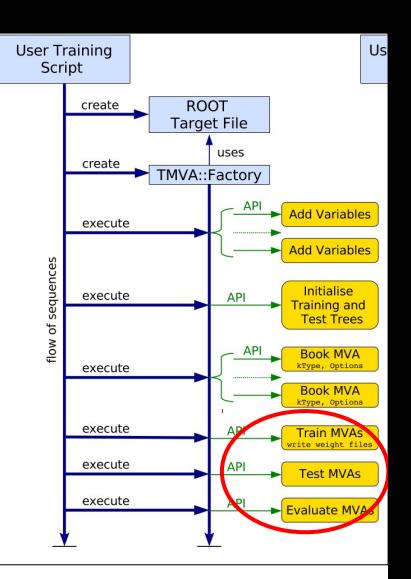

factory->BookMethod(dataloader, TMVA::Types::kDL, "MNISTTMVA", nnOptions);

factory->TrainAllMethods();

 $fact$ **bry->TestAllMethods();** 

factory->EvaluateAllMethods();

We should use kDL method. It has much various functions than kDNN. Unfortunately, description for kDL is not in the UsersGuide. We should refer to its source code in the link below; [https://root.cern.ch/doc/master/MethodDL\\_8cxx\\_source.html#l00161](https://root.cern.ch/doc/master/MethodDL_8cxx_source.html#l00161)

factory->BookMethod(dataloader, TMVA::Types::kDL, "MNISTTMVA", nnOptions);

factory->TrainAllMethods();

factory->TestAllMethods();

factory->EvaluateAllMethods();

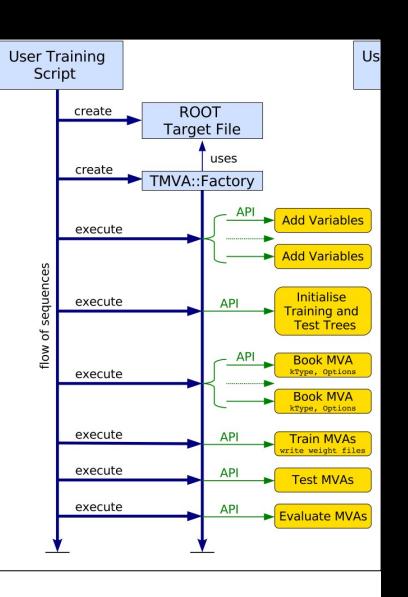

## MNISTTMVA.C - Training

: \*\*\*\*\* Deep Learning Network \*\*\*\*\* DEEP NEURAL NETWORK: Depth =  $3$  Input =  $(1, 1, 784)$  Batch size = 128 Loss function =  $S$ Layer 0 DENSE Layer: (Input = 784, Width = 512) Output = (1, 128, 512) Activation Function = Relu Dropout prob. = 0.8 Layer 1 DENSE Layer: (Input =  $512$ , Width =  $512$ ) Output =  $(1, 128, 512)$  Activation Function = Relu Dropout prob. = 0.8 Layer 2 DENSE Layer: (Input =  $512$ , Width =  $10$ ) Output =  $(1, 128, 10)$  Activation Function = Identity : Using 59872 events for training and 128 for testing : Training phase 1 of 1: Optimizer ADAM Learning rate = 0.001 regularization 0 minimum error = 2.31272 : -------------------------------------------------------------- Epoch | Train Err. Val. Err. t(s)/epoch t(s)/Loss nEvents/s Conv. Steps : -------------------------------------------------------------- : 1 Minimum Test error found - save the configuration 1 | 0.106914 0.0973637 15.2004 3.28711 5017.61 0 : 2 Minimum Test error found - save the configuration : 2 | 0.0731581 0.0519007 16.2432 3.58274 4721.49 0 :  $3 \mid 0.0588579 \mid 0.0568269 \mid 18.624 \mid 4.14863 \mid 4129.5 \mid 1$  : 4 Minimum Test error found - save the configuration : 4 | 0.0481715 0.0447528 17.3988 3.14962 4195.04 0 : 5 | 0.0418479 0.0455728 17.7728 3.76165 4266.32 1 :

: Elapsed time for training with 60000 events: 85.3 sec

- The accuracy is consistent as they use exactly the same neural network architecture.
	- Can be checked using '\*Application.C/py' macros.
- Training time is quite different.
	- $-$  kDL : t / epoch = 17 s
	- kPyKeras : t / epoch = 5 s

- The accuracy is consistent as they use exactly the same neural network architecture.
	- Can be checked using '\*Application.C/py' macros.
- Training time is quite different.
	- $-$  kDL : t / epoch = 17 s
	- $-$  kPyKeras : t / epoch = 5 s  $-$  3.4 times faster!

• TMVA group claims that TMVA is faster than Keras for light network.

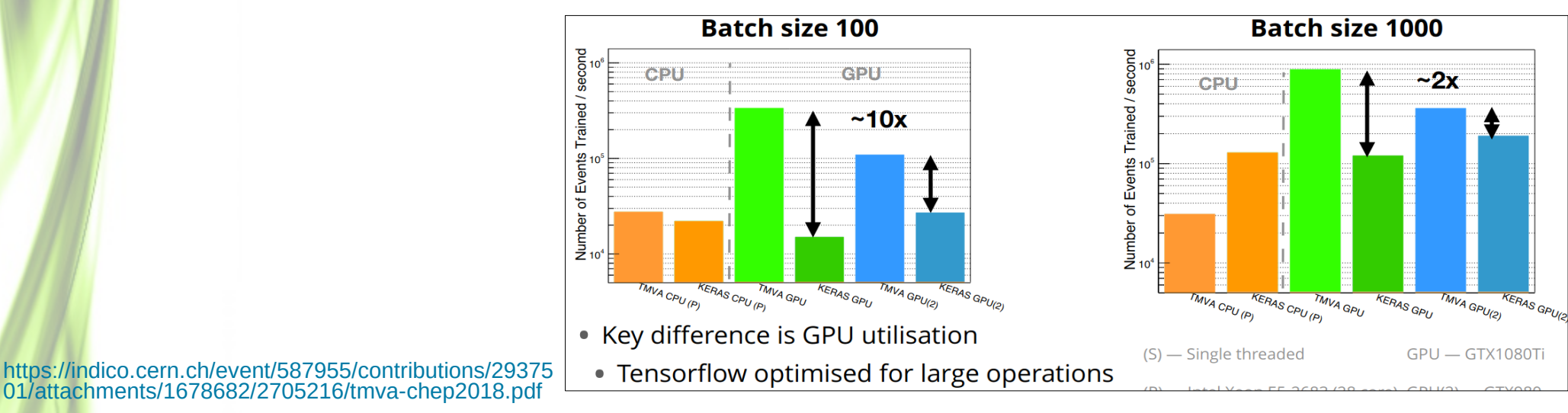

2020/2/4 Deep Learning Study 36

- TMVA group claims that TMVA is faster than Keras for light network.
- TMVA seems slower than Keras for heavy net.

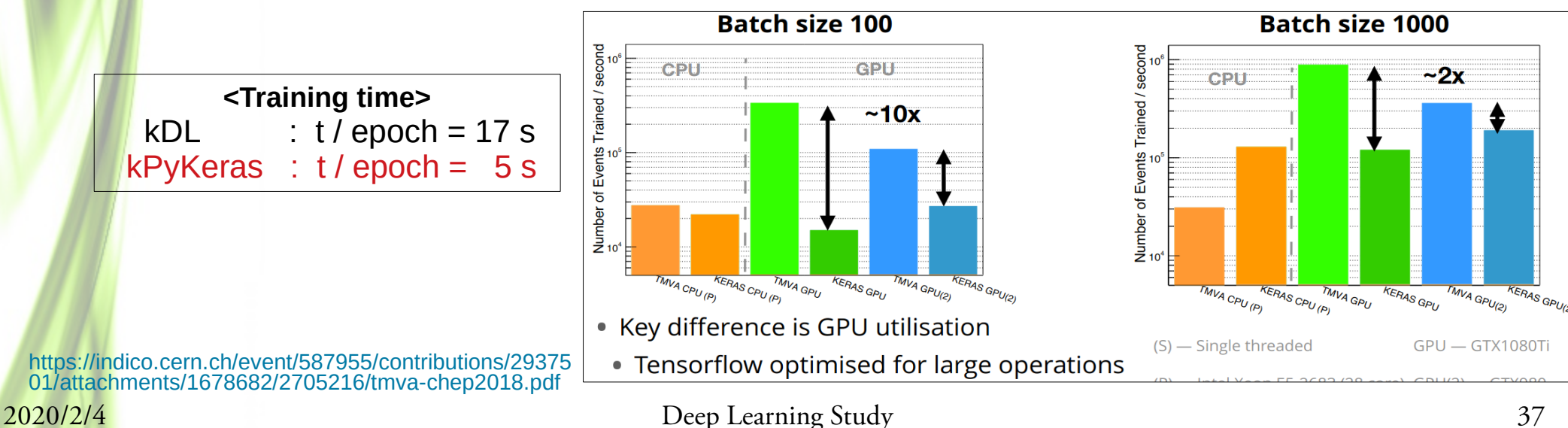

## List of Codes

- MNISTtoROC
- MNISTTMVA.
- MNISTTMVA.C
- MNISTTMVAApplication.C
- Not today's topic
- MNISTTMVAApplication.p
- MNIST\_PyMVA\_CNN.py
- MNIST\_TMVA\_CNN.C

• Convolution applies kernels (filters) that traverse through each image and generate feature maps.

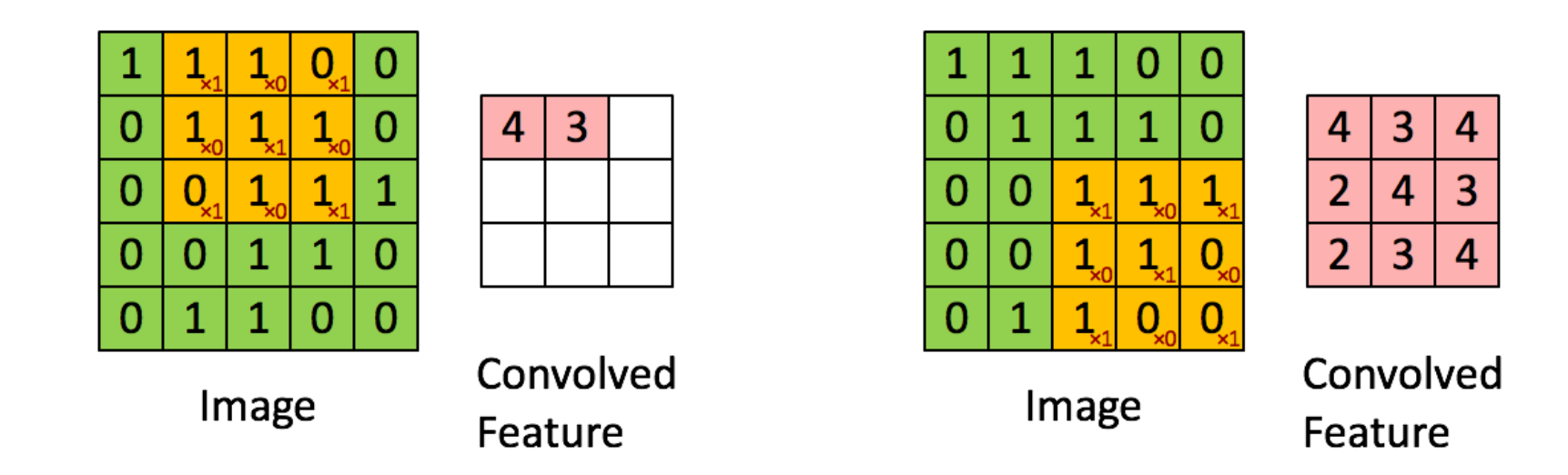

<https://colab.research.google.com/github/AviatorMoser/keras-mnist-tutorial/blob/master/MNIST%20in%20Keras.ipynb#scrollTo=mBSu1bGzafJ3>

2020/2/4 Deep Learning Study 39

• Convolution was often used in photo-editing software.

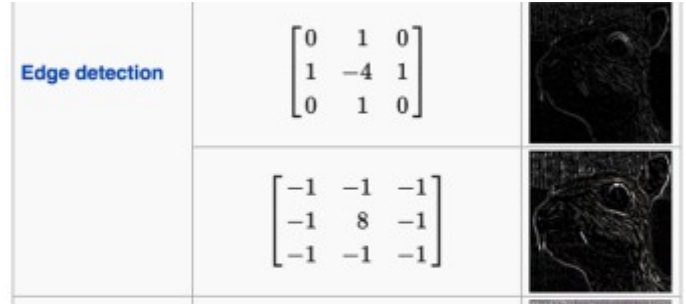

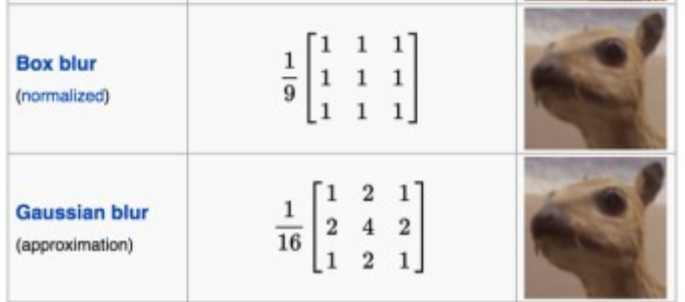

<https://colab.research.google.com/github/AviatorMoser/keras-mnist-tutorial/blob/master/MNIST%20in%20Keras.ipynb#scrollTo=mBSu1bGzafJ3>

• Max Pooling is applied to discard non-highlighted elements and to cut down on the computational cost.

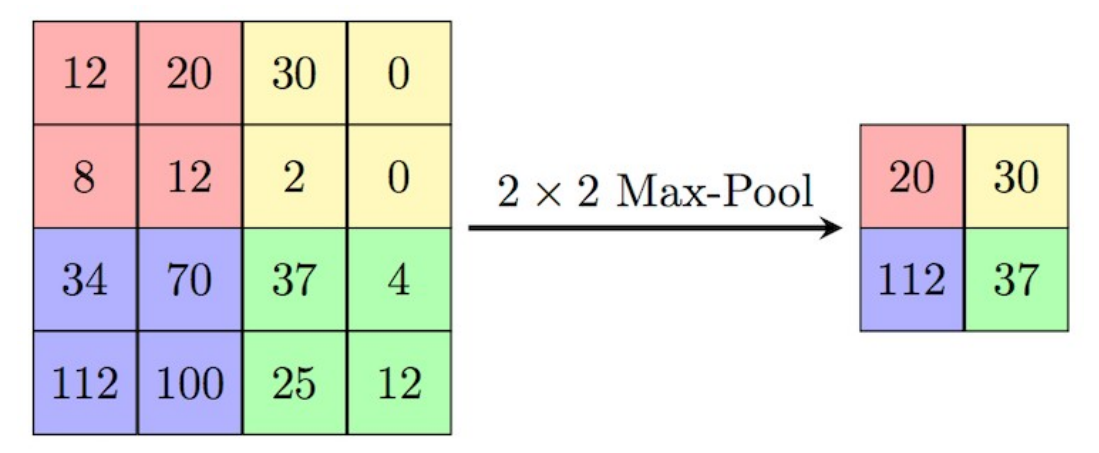

<https://colab.research.google.com/github/AviatorMoser/keras-mnist-tutorial/blob/master/MNIST%20in%20Keras.ipynb#scrollTo=mBSu1bGzafJ3>

2020/2/4 Deep Learning Study 41

#### • Example CNN structure is like this.

– This is for CIFAR-10. Ours is not this one.

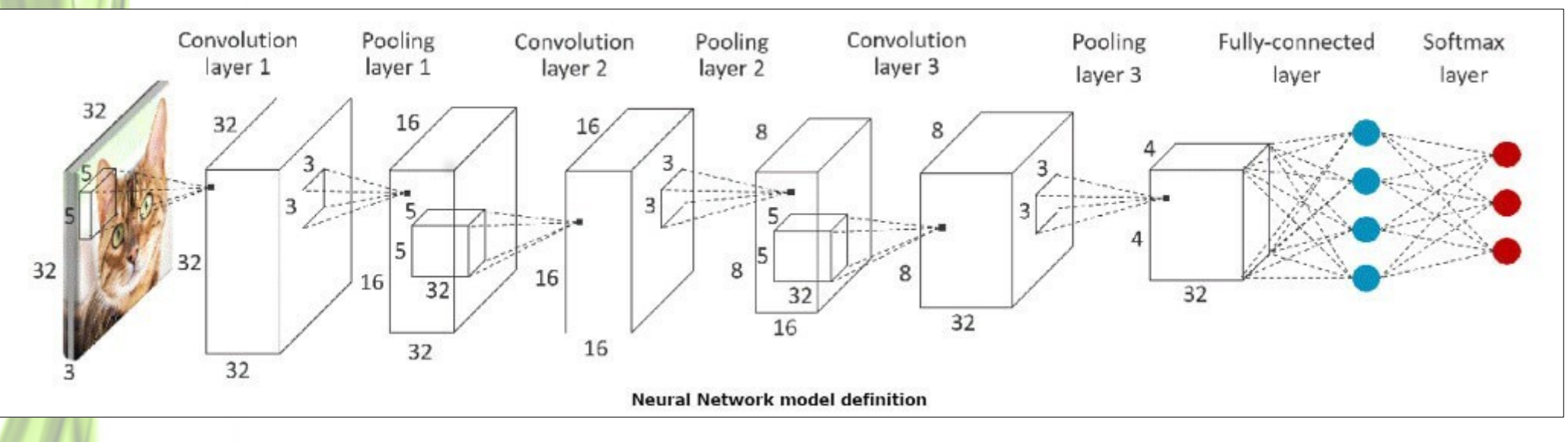

<https://community.arm.com/developer/ip-products/processors/b/processors-ip-blog/posts/deploying-convolutional-neural-network-on-cortex-m-with-cmsis-nn>

# MNIST\_PyMVA\_CNN.py

- Flow of the code is just the same as before.
- The only change is in 'model generating'.

User Training Script create

create

execute

execute

execute

execute execute execute

**ROOT Target File** 

TMVA::Factory

Add Variables

Add Variabl

raining and **Test Tree Book MV** 

**Fvaluate MV** 

# MNIST\_PyMVA\_CNN.py

model = Sequential() # Linear stacking of layers

#### # Convolution Layer 1

model.add(Reshape( $(28,28, 1)$ , input\_shape= $(784,$ ))) model.add(Conv2D(32, (3, 3))) # 32 different 3x3 kernels -- so 32 feature maps model.add(BatchNormalization(axis=-1)) # normalize each feature map before activation  $convLayer01 = Activation('relu')$  # activation model.add(convLayer01)

#### # Convolution Layer 2

model.add(Activation('relu')) # activation convLayer02 = MaxPooling2D(pool size=(2,2)) # Pool the max values over a 2x2 kernel model.add(convLayer02)

#### # Convolution Layer 3

 $convLayer03 = Activation('relu')$  # activation model.add(convLayer03)

model.add(Conv2D(32, (3, 3)))  $# 32$  different 3x3 kernels -- so 32 feature maps model.add(BatchNormalization(axis=-1)) # normalize each feature map before activation

#### model.add( $Conv2D(64, (3, 3))$   $# 64$  different  $3x3$  kernels -- so 64 feature maps model.add(BatchNormalization(axis=-1)) # normalize each feature map before activation

#### # Convolution Layer 4

model.add( $Conv2D(64, (3, 3))$   $# 64$  different 3x3 kernels -- so 64 feature maps model.add(Activation('relu')) # activation  $convLayer04 = MaxPooling2D(pool_size=(2,2))$  # Pool the max values over a 2x2 kernel model.add(convLayer04)

model.add(BatchNormalization(axis=-1)) # normalize each feature map before activation

model.add(Flatten()) # Flatten final 4x4x64 output matrix into a 1024-length vector

#### # Fully Connected Layer 5

model.add(Dense(512))  $\qquad$  # 512 FCN nodes model.add(BatchNormalization()) # normalization model.add(Activation('relu')) # activation

# Fully Connected Layer 6  $model.add(Dropout(0.2))$   $\#$  20% dropout of randomly selected nodes  $model.add(Dense(10))$   $# final 10 FCN nodes$ model.add(Activation('softmax')) # softmax activation

#### # we'll use the same optimizer

model.compile(loss='categorical\_crossentropy', optimizer='adam', metrics=['accuracy'])

model.save('MNIST\_PyMVA\_CNN\_Model.h5') model.summary()

# MNIST\_TMVA\_CNN.C

#### /\*\*\*

Reference:

[https://github.com/lmoneta/tmva-tutorial/blob/master/notebooks/TMVA\\_CNN\\_](https://github.com/lmoneta/tmva-tutorial/blob/master/notebooks/TMVA_CNN_Classification.C) [Classification.C](https://github.com/lmoneta/tmva-tutorial/blob/master/notebooks/TMVA_CNN_Classification.C)

### Book Convolutional Neural Network in TMVA

For building a CNN one needs to define

- Input Layout : number of channels (in this case  $= 1$ ) | image height | image width

- Batch Layout : batch size | number of channels | image size = (height\*width)

Then one add Convolutional layers and MaxPool layers.

- For Convolutional layer the option string has to be:

 - CONV | number of units | filter height | filter width | stride height | stride width | padding height | paddig width | activation function

 - note in this case we are using a filer 3x3 and padding=1 and stride=1 so we get the output dimension of the conv layer equal to the input

- For the MaxPool layer:

- MAXPOOL | pool height | pool width | stride height | stride width

 The RESHAPE layer is needed to flatten the output before the Dense layer Note that to run the CNN is required to have CPU or GPU support \*\*\*/

#### // Generating Model

 TString inputLayoutString("InputLayout=1|28|28"); TString batchLayoutString("BatchLayout=128|1|784");

TString convLayer01("CONV|32|3|3|1|1|0|0|RELU");

 TString convLayer02("CONV|32|3|3|1|1|0|0|RELU"); TString maxPooling02("MAXPOOL|2|2|2|2");

TString convLayer03("CONV|64|3|3|1|1|0|0|RELU");

 TString convLayer04("CONV|64|3|3|1|1|0|0|RELU"); TString maxPooling04("MAXPOOL|2|2|2|2"); TString flatten04("RESHAPE|FLAT");

 TString fullyConnLayer05("DENSE|512|RELU"); TString fullyConnLayer06("DENSE|10|LINEAR"); // SOFTMAX is included in the loss function.

 TString layoutString("Layout="); layoutString += "," + convLayer01;  $layoutString +=  
"," +  $convLayer02 +$ "," +  $maxPooling02;$$  layoutString += "," + convLayer03; layoutString  $+=$  "," + convLayer04 + "," + maxPooling04 + "," + flatten04; layoutString += "," + fullyConnLayer05; layoutString += "," + fullyConnLayer06;

# MNIST\_TMVA\_CNN.C

#### /\*\*\*

Reference:

[https://github.com/lmoneta/tmva-tutorial/blob/master/notebooks/TMVA\\_CNN\\_](https://github.com/lmoneta/tmva-tutorial/blob/master/notebooks/TMVA_CNN_Classification.C) [Classification.C](https://github.com/lmoneta/tmva-tutorial/blob/master/notebooks/TMVA_CNN_Classification.C)

### Book Convolutional Neural Network in TMVA

For building a CNN one needs to define

- Input Layout : number of channels (in this case  $= 1$ ) | image height | image width

- Batch Layout : batch size | number of channels | image size = (height\*width)

Then one add Convolutional layers and MaxPool layers.

- For Convolutional layer the option string has to be:

 - CONV | number of units | filter height | filter width | stride height | stride width | padding height | paddig width | activation function

 - note in this case we are using a filer 3x3 and padding=1 and stride=1 so we get the output dimension of the conv layer equal to the input

- For the MaxPool layer:

- MAXPOOL | pool height | pool width | stride height | stride width

 The RESHAPE layer is needed to flatten the output before the Dense layer Note that to run the CNN is required to have CPU or GPU support \*\*\*/

// Generating Model

 TString inputLayoutString("InputLayout=1|28|28"); TString batchLayoutString("BatchLayout=128|1|784");

TString convLayer01("CONV|32|3|3|1|1|0|0|RELU");

 $T_{\rm ex}^{\rm rs}$  Convolutional network having 32  $T^{\text{TS}}$  3\*3 filters, moving (1, 1), without  $\mathbb{T}^{\mathbb{S}}$  padding, using activation function TS RELU.  $TS_{\text{max}}$ 

TString flatten04("RESHAPE|FLAT");

 TString fullyConnLayer05("DENSE|512|RELU"); TString fullyConnLayer06("DENSE|10|LINEAR"); // SOFTMAX is included in the loss function.

 TString layoutString("Layout="); layoutString += "," + convLayer01;  $layoutString +=  
"," +  $convLayer02 +$ "," +  $maxPooling02;$$  layoutString += "," + convLayer03; layoutString  $+=$  "," + convLayer04 + "," + maxPooling04 + "," + flatten04; layoutString += "," + fullyConnLayer05; layoutString += "," + fullyConnLayer06;

## Comparison - DNN vs CNN

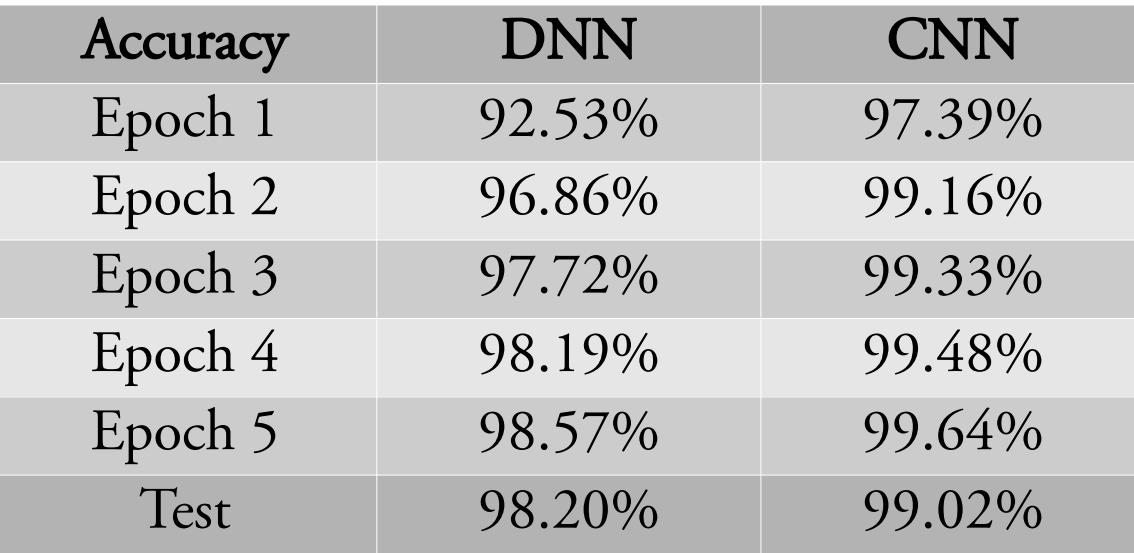

- Training using  $kDL(C++)$  takes too long time!
	- kDL :  $t / \text{epoch} = 5051 \text{ s} = 1 \text{ h } 14 \text{ min}$
	- $-$  kPyKeras : t / epoch = 81 s = 1 min

- Training using  $kDL(C++)$  takes too long time!
	- kDL :  $t / \text{epoch} = 5051 \text{ s} = 1 \text{ h } 14 \text{ min}$
	- $-$  kPyKeras : t / epoch = 81 s = 1 min

62 times faster!

## Conclusion

- I've implemented MNIST classifier using DNN / CNN in TMVA(C++) and PyMVA(Python, Keras).
	- All the codes are available in my github.
	- <https://github.com/physmlee/DLStudy>
- TMVA is much slower (3~60times) than PyMVA when using large network.
- As we are going to try large network, I suggest using PyMVA for our project.